### **Technische Voraussetzungen**

INKAR ist ein HTML-Client zur interaktiven Auswahl und Darstellung von Indikatoren und Karten aus der Laufenden Raumbeobachtung des BBSR. Für die korrekte Ausführung von INKAR benötigen Sie einen aktuellen Internetbrowser in einer neueren Version (bspw. Microsoft Edge, Google Chrome oder Mozilla Firefox).

Darüber hinaus muss **Javascript in Ihrem Browser aktiviert sein** (fragen Sie hierzu ggf. Ihren Systemadministrator).

Bitte stellen Sie außerdem sicher, dass bei Ihrem Browser zum Anzeigen der mit INKAR erzeugten Tabellen und Karten Popup-Fenster zugelassen sind. Ist dies nicht der Fall, erscheint unter der Adresszeile des Browsers i.d.R. eine Informationsleiste als dünner gelber Streifen mit einem entsprechenden Hinweistext. Popup-Fenster können Sie in den Einstellungen der jeweiligen Internet-Browser freischalten.

### **Festlegung des ersten Auswahlkriteriums**

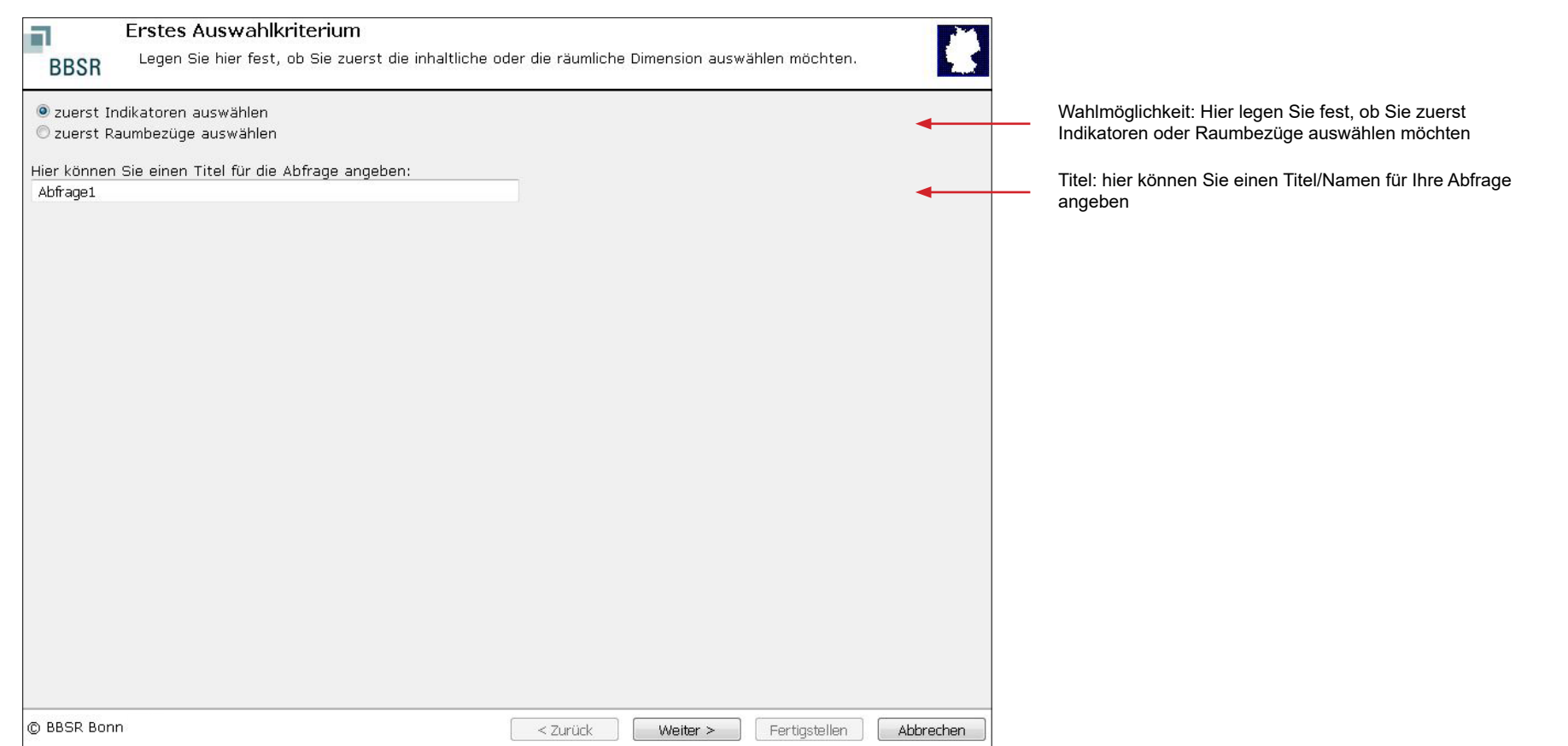

### **Indikatorenauswahl**

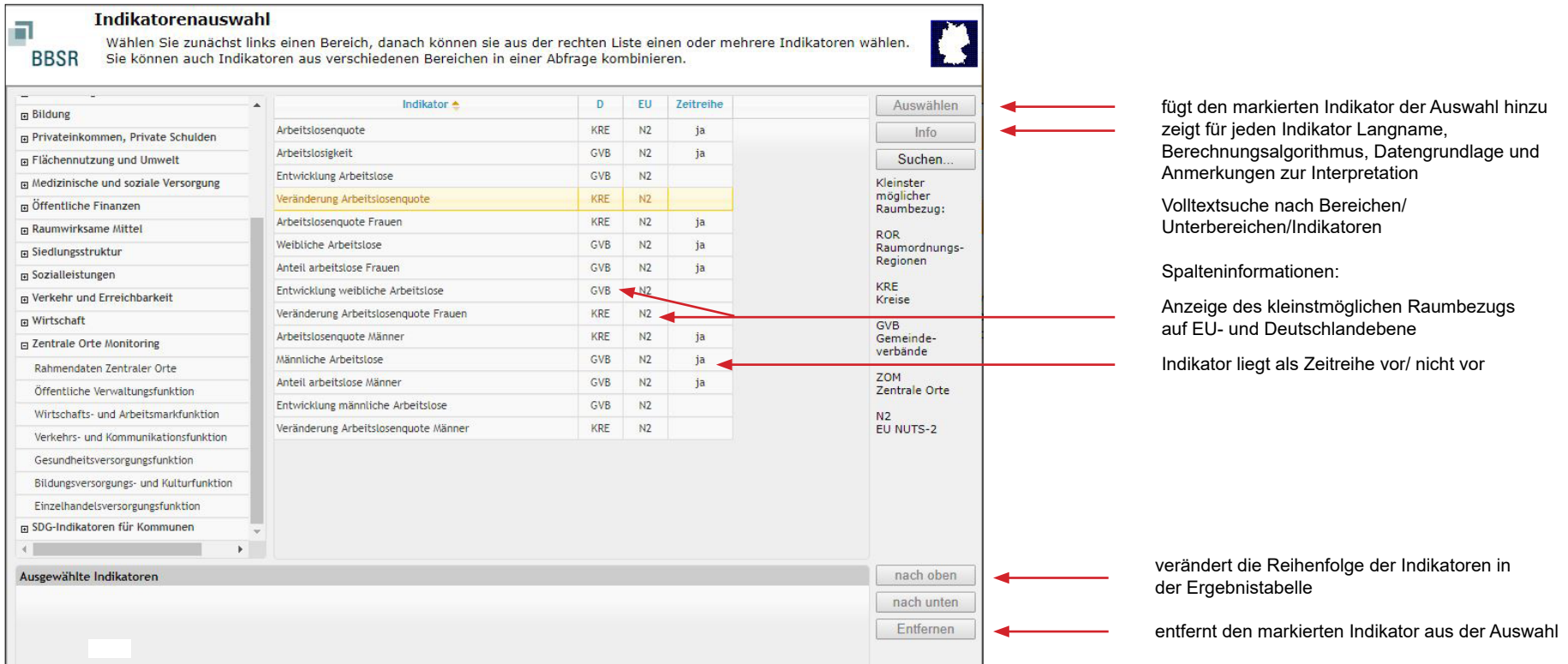

#### **Raumbezugsauswahl**

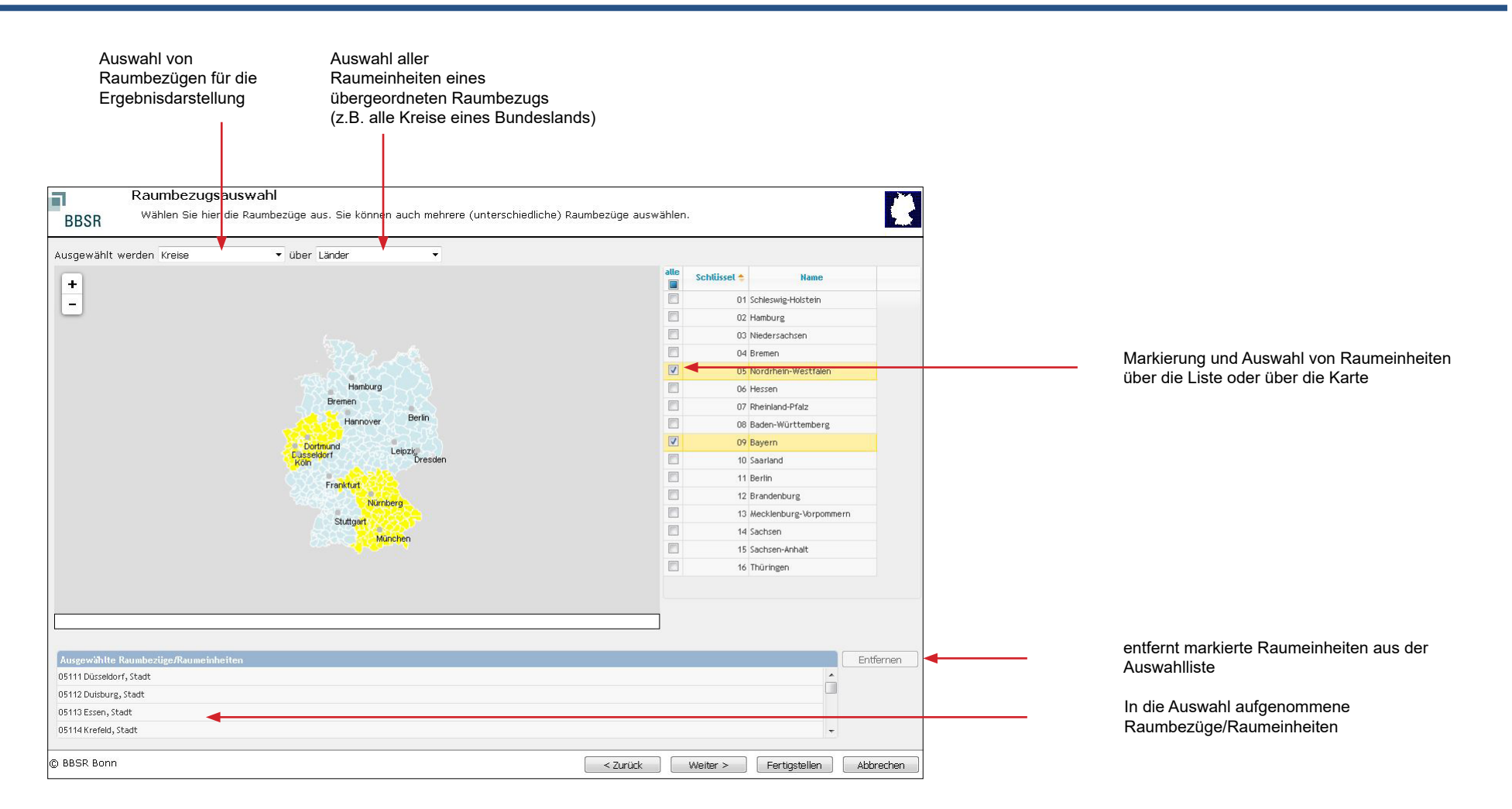

### **Zeitbezugsauswahl**

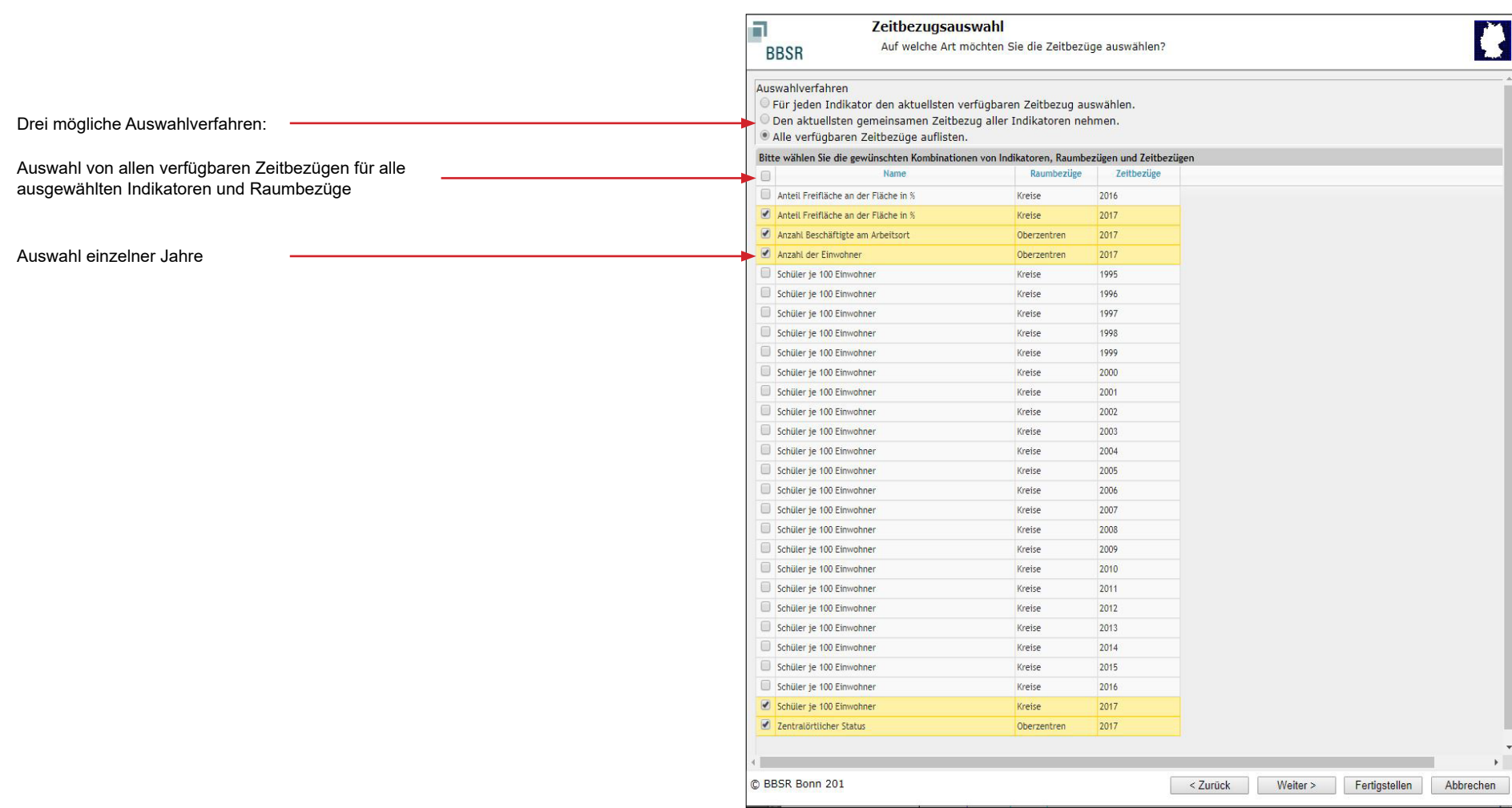

### **Ergebnistabelle**

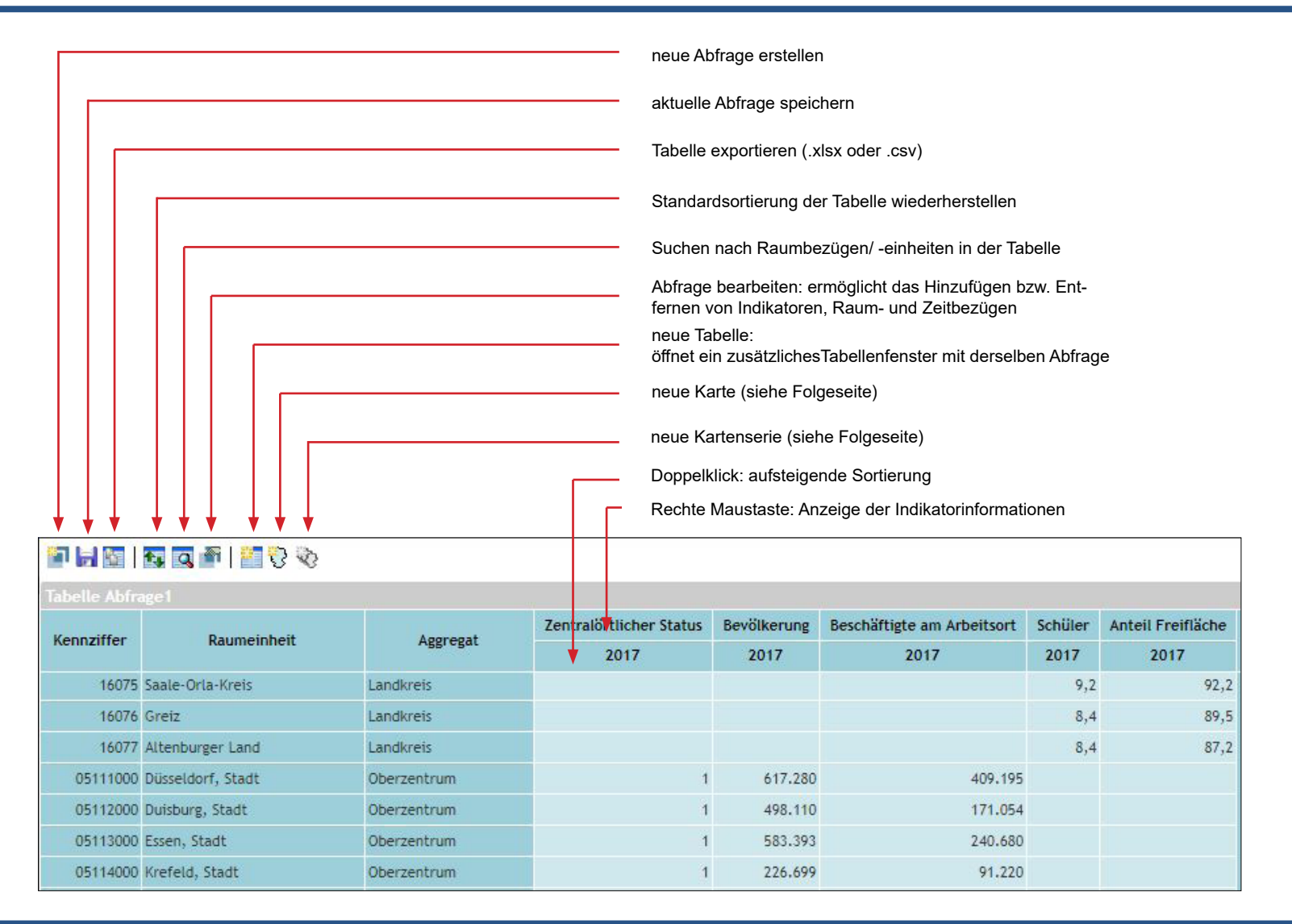

**Kartenerstellung**

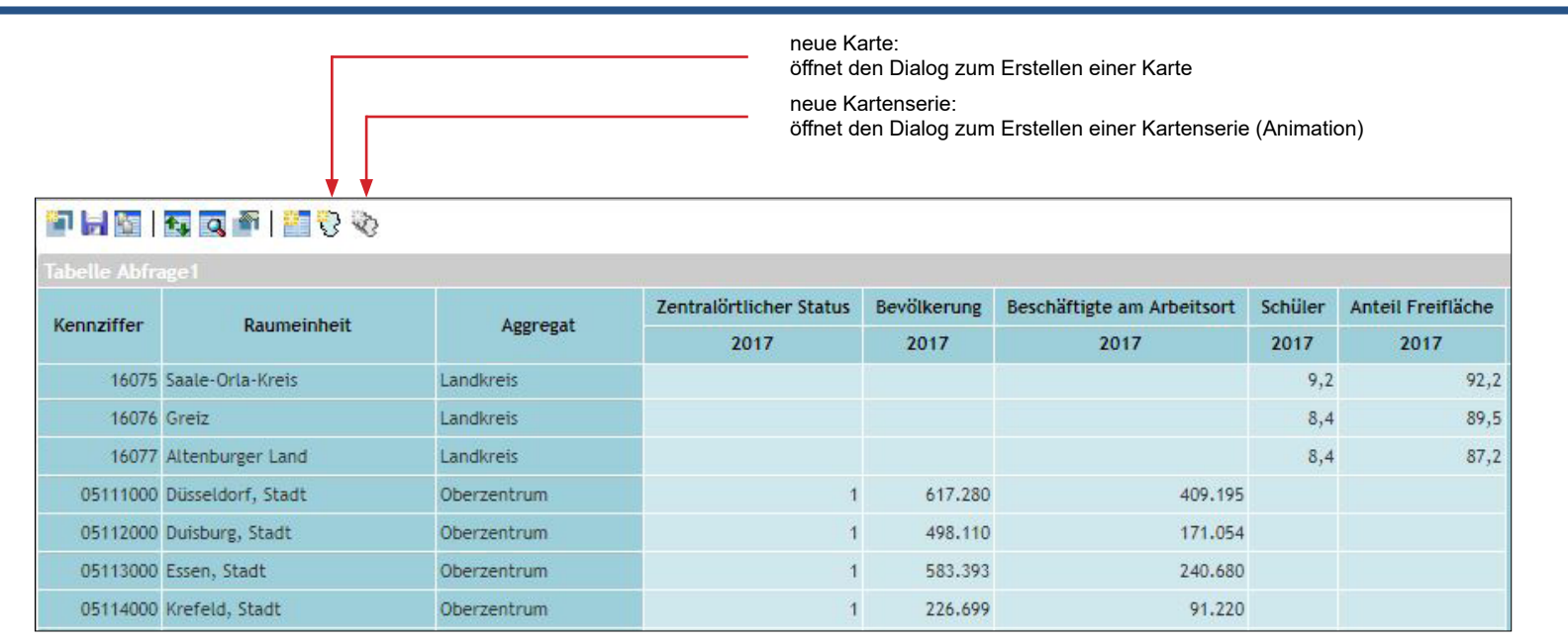

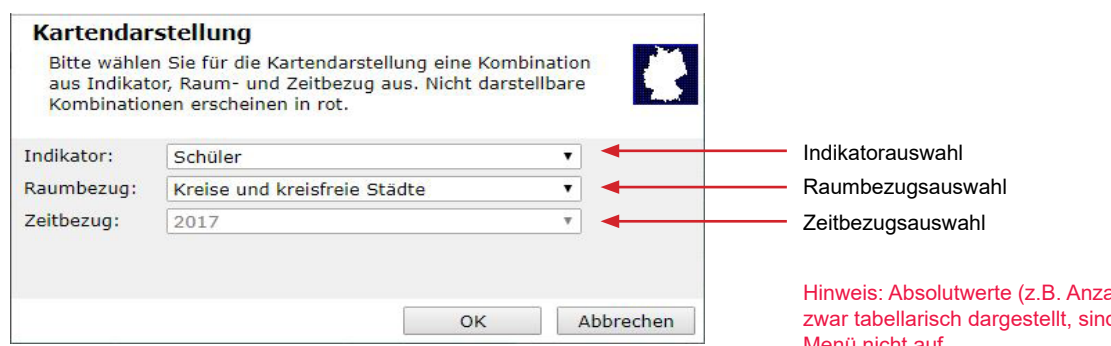

Hinweis: Absolutwerte (z.B. Anzahl Einwohner oder Anzahl Bushaltestellen) werden zwar tabellarisch dargestellt, sind sind aber nicht kartierbar und tauchen im Dropdown-Menü nicht auf

### **Kartenerstellung**

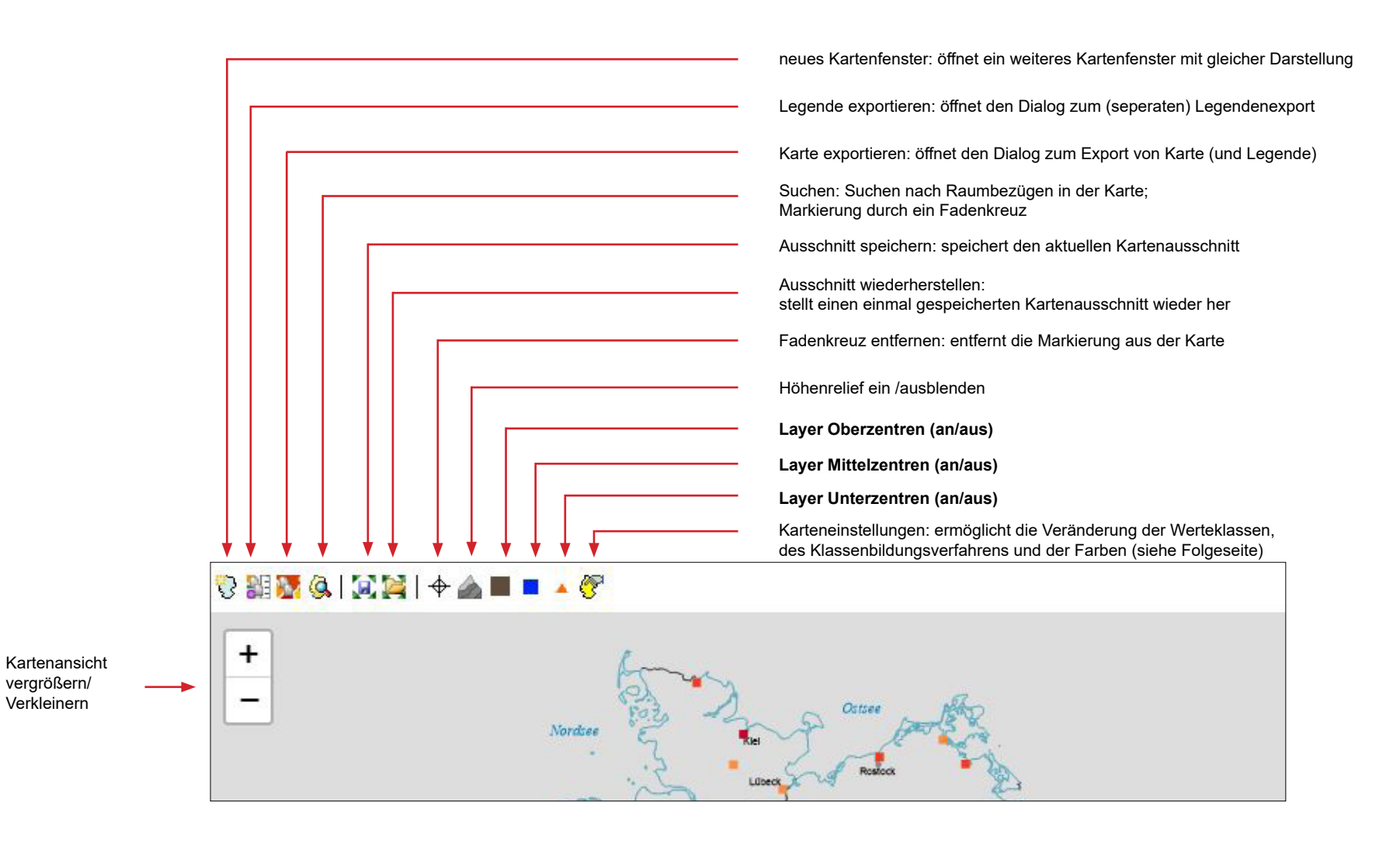

### **Erstellen einer Kartenserie (Animation)**

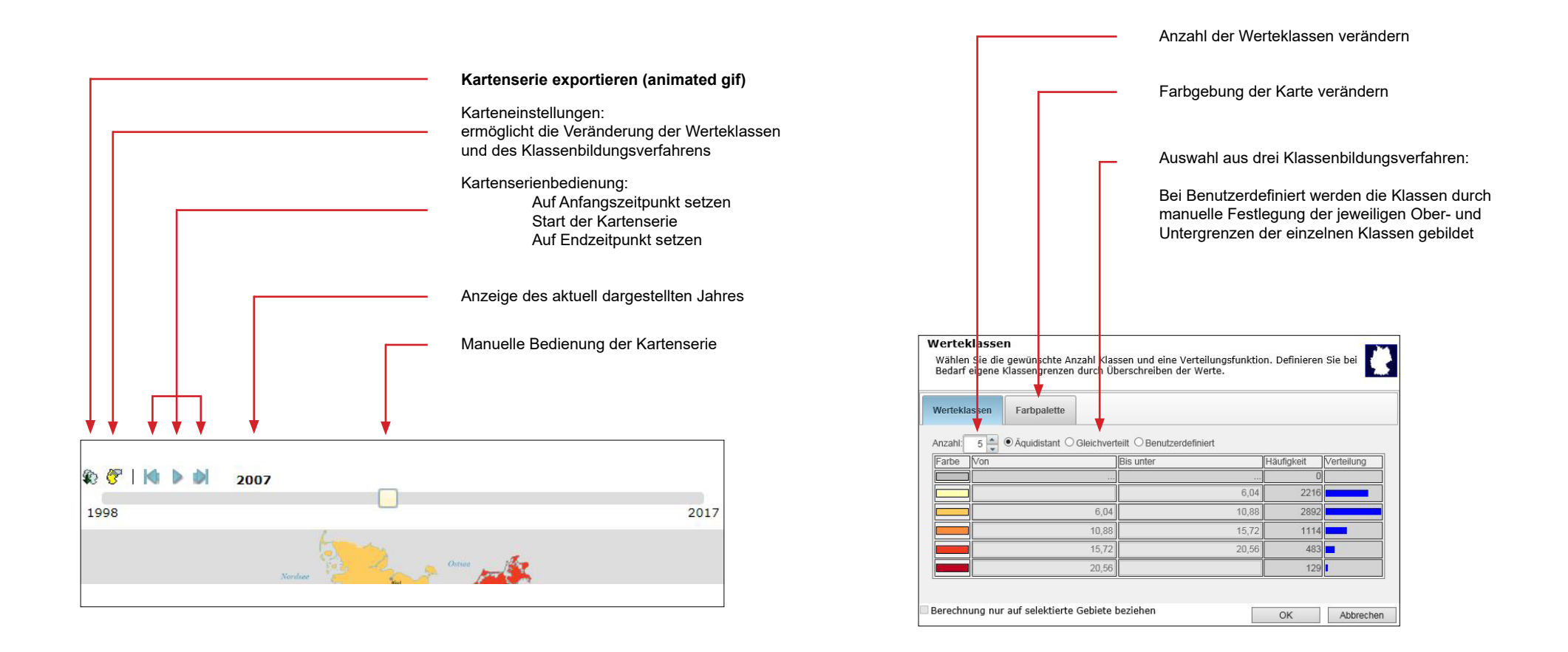